# <span id="page-0-0"></span>R packages

#### Paul E. Johnson $1$ <sup>2</sup>

<sup>1</sup> Department of Political Science

 $2$ Center for Research Methods and Data Analysis, University of Kansas

#### 2018

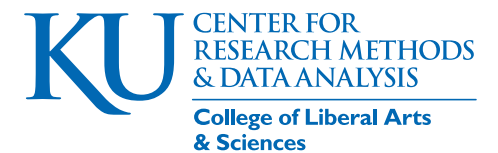

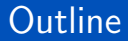

#### 1 [R is Package Oriented](#page-2-0)

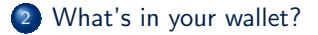

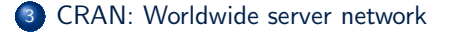

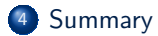

### <span id="page-2-0"></span>**Outline**

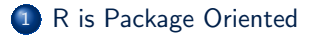

[What's in your wallet?](#page-4-0)

<sup>3</sup> [CRAN: Worldwide server network](#page-24-0)

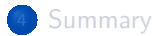

## An Engine with a lot of Packages

Ross Ihaka and Robert Gentleman created the original R [\(R Core Team,](#page-47-0) [2017\)](#page-47-0) program in the mid 1990s

- a computational engine that could tolerate the addition of features in the form of "packages"
	- New Zealand junk car story
- User commands followed the style of the S language (Bell Labs) but internal logic different
- R's core functionality, the part that users *think* is R itself, is drawn from the packages "graphics" and "stats".

KI I

### <span id="page-4-0"></span>**Outline**

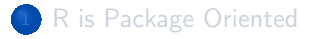

2 [What's in your wallet?](#page-4-0)

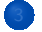

<sup>3</sup> [CRAN: Worldwide server network](#page-24-0)

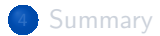

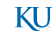

### Start R, what packages are loaded?

```
Run " sessionInfo() ".
```
sessionInfo ()

```
R version 3 .4.4 (2018 -03-15 )
   Platform: x86 64-pc-linux-gnu (64-bit)
   Running under: Ubuntu 18.04 LTS
5 Matrix products: default
   BLAS: /usr/lib/x8664-linux-gnu/blas/libblas.so.3.7.1
   LAPACK: /usr/lib/x86 64-linux-gnu/lapack/liblapack.so.3.7.1
   locale :
10 [1] LC_CTYPE = en_US.UTF-8 LC_NUMERIC =C
       LC_TIME = en_US.UTF-8
    [4] LC_COLLATE = en_US.UTF-8 LC_MONETARY = en_US.UTF-8
        LC_MESSAGES = en_US.UTF-8
   [7] LC_PAPER=en_US.UTF-8 LC_NAME=C LC_NEXT LC_ADDRESS=C<br>[10] LC_TELEPHONE=C LC_MEASUREMENT=en_US.UTF-8
                                     LC_MEASUREMENT=en_US.UTF-8
       LC IDENTIFICATION=C
15 attached base packages :
   [1] stats graphics grDevices utils datasets base
```
KI 1

### Start R, what packages are loaded? ...

loaded via a namespace (and not attached): [1] compiler\_3.4.4 tools\_3.4.4

### On a new install of R in MS Windows, I have *. . .*

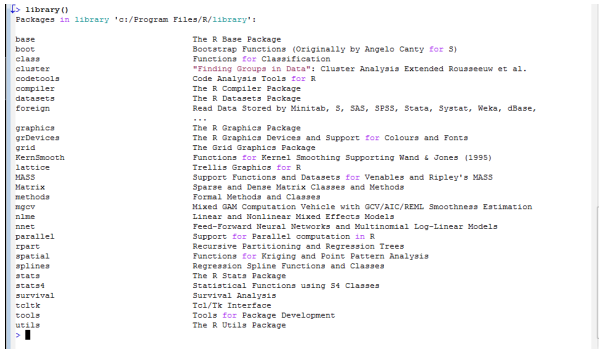

Listing combines the packages within R's distribution, plus the recommended packages that were provided with R

#### On 2017-05-13:

#### library ()

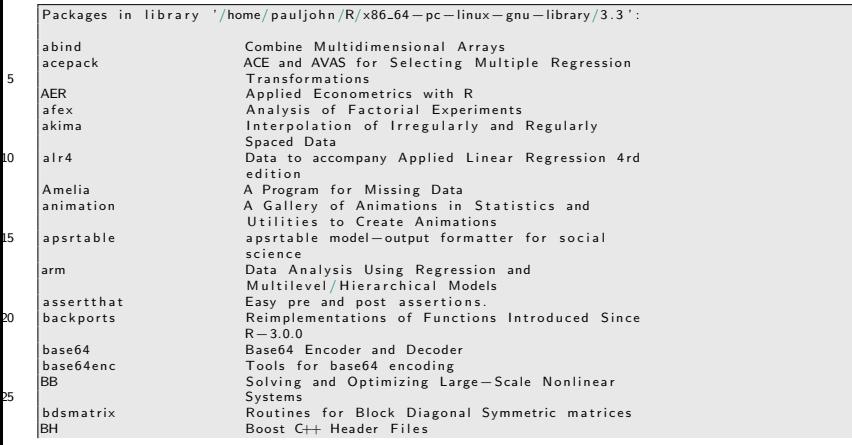

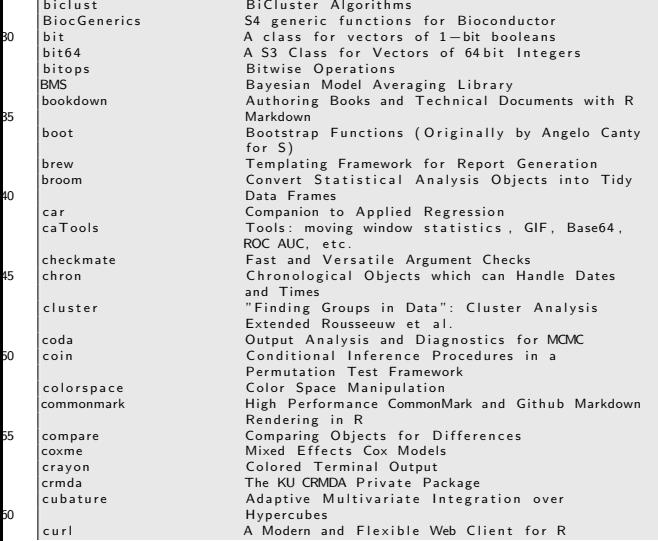

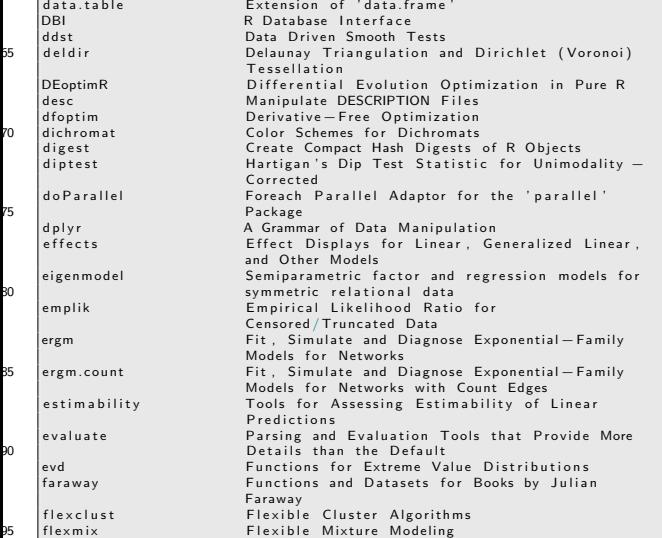

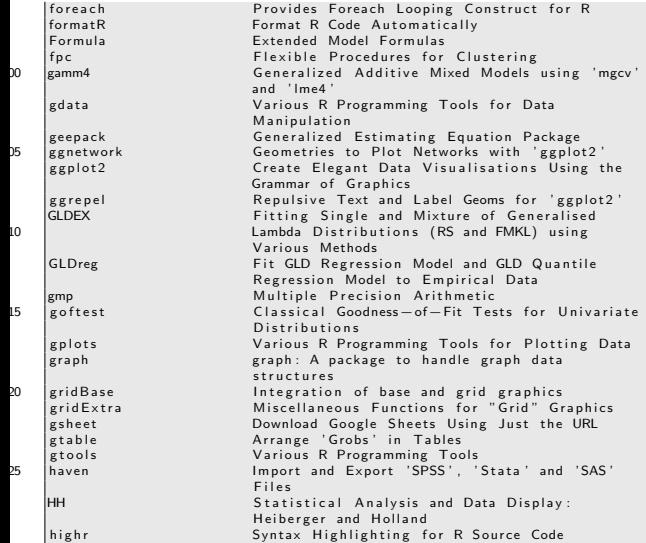

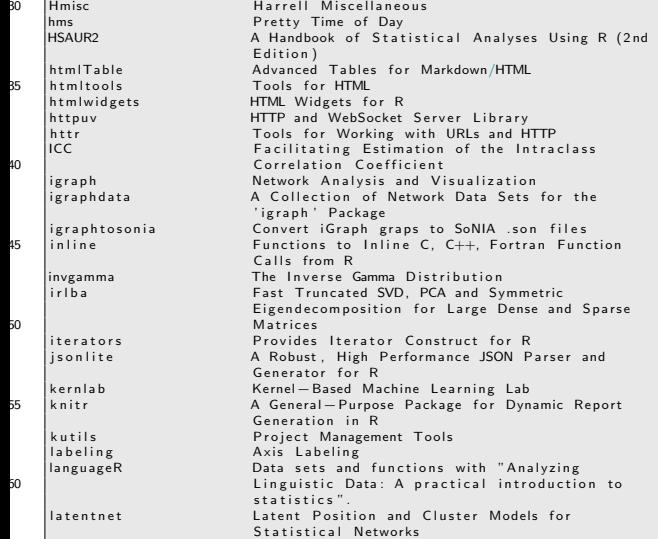

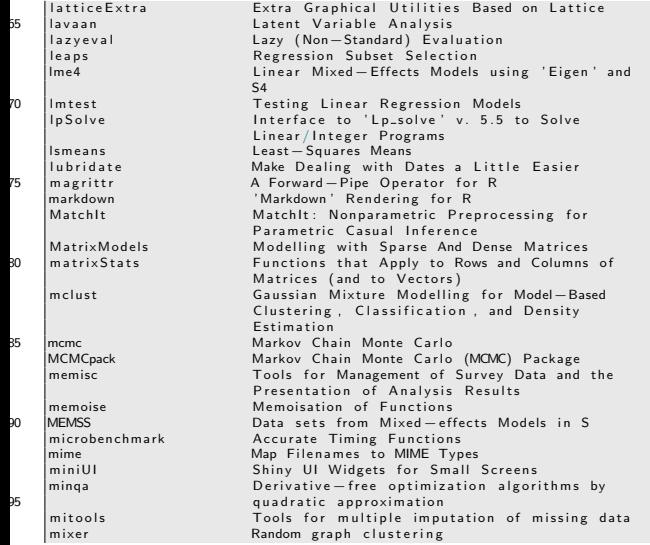

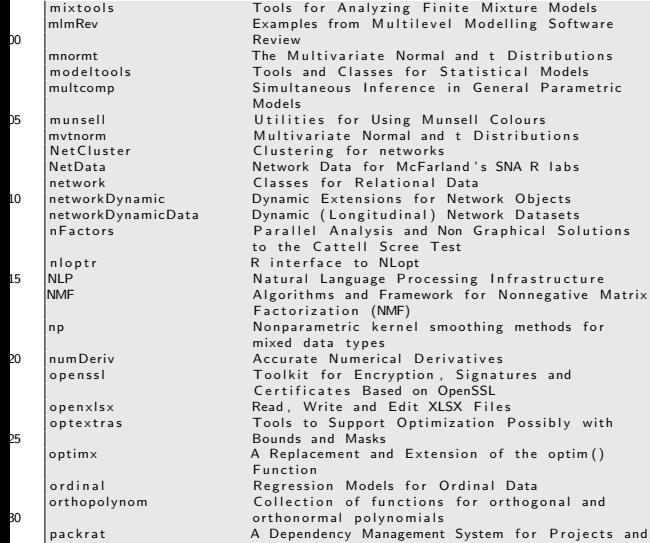

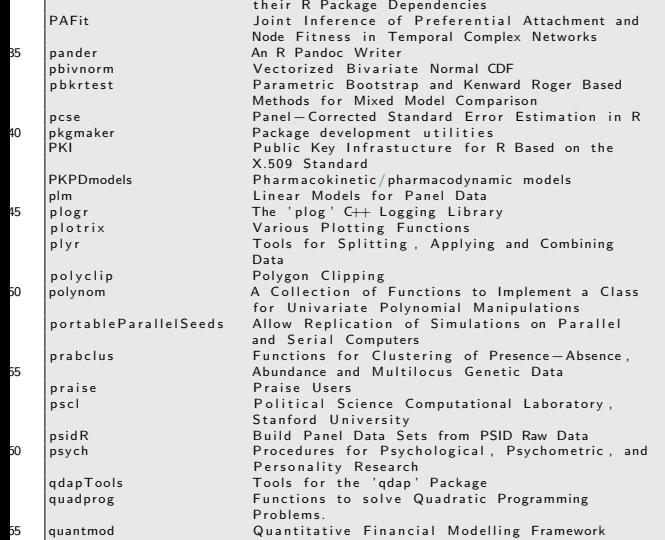

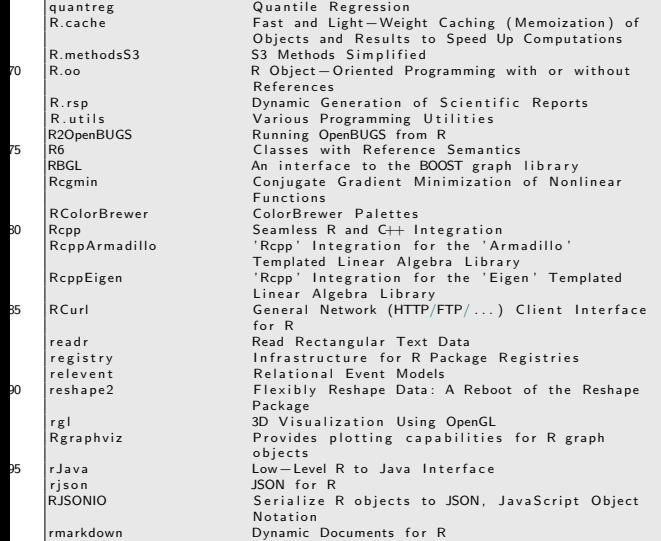

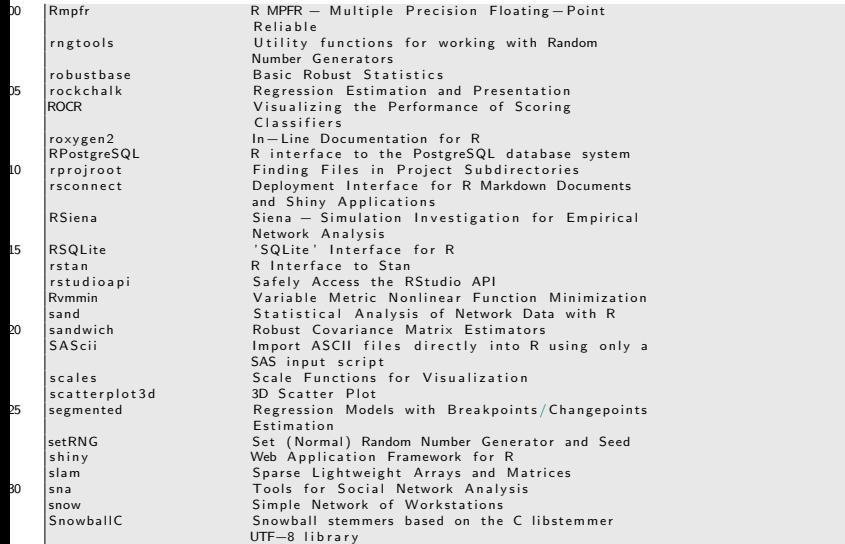

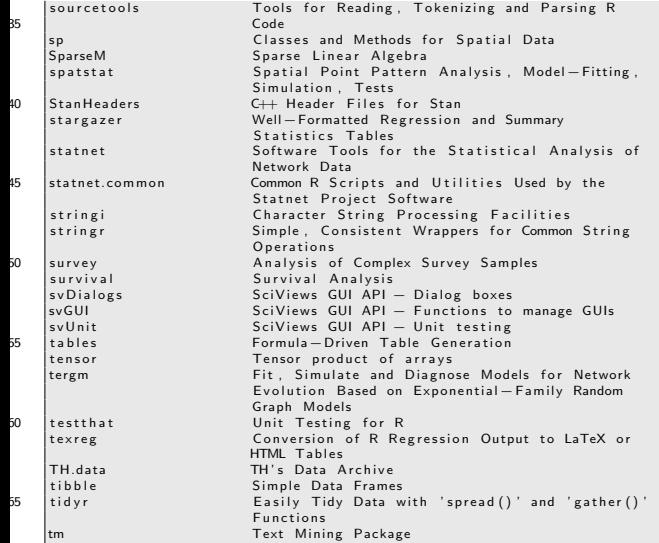

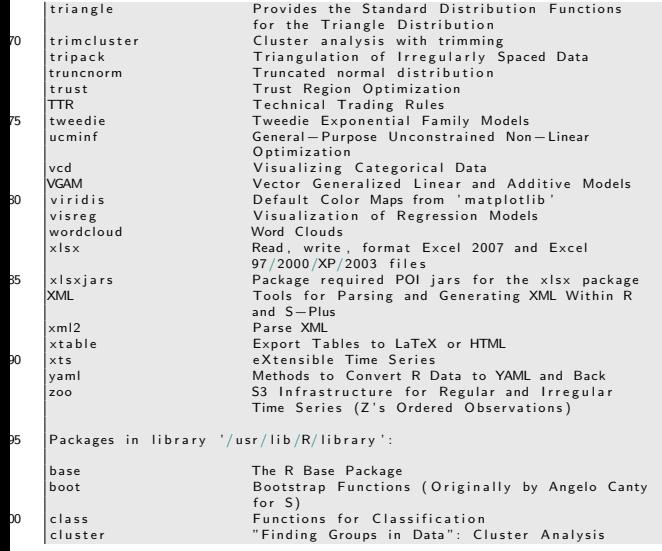

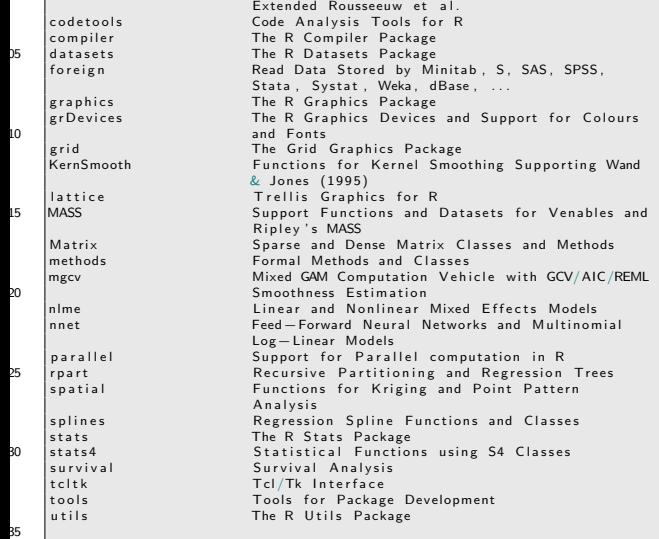

```
Warning message:
\ln library () :
  libraries '/usr/local/lib/R/site-library', '/usr/lib/R/site-library'
contain no packages
```
### The package collections are in "libraries"

- Did you notice sections in previous output? Those are library folders
- R packages are sorted among folders (AKA "libraries")
	- **1** System-wide folders
		- **1** The main R distribution (e.g., stats, graphics)
		- **2** recommended packages distributed with R (e.g., MASS, parallel)
		- **3** Others added by system administrator

<sup>2</sup> Personal user folders, often within user HOME folder

- To see your current R PATH folders, run the function " libPaths()
	- The first letter in that functions name is a period! (UNIX tradition)

.libPaths ()

```
[1] "/home/pauljohn/R/x86_64-pc-linux-gnu-library/3.4"<br>[2] "/usr/local/lib/R/site-library"
[2] \frac{1}{2} "/usr/local/lib/R/site-library"<br>[3] "/usr/lib/R/site-library"
      "/usr/lib/R/site-library"
[4] "/usr/lib/R/library"
```
KI I

## To load a package, run library(package-name-here)

• Almost every time I run

library ( package-name-here )

Whenever I run library , I almost always also run

help ( package = " package-name-here ")

MASS is a famous recommended package distributed with R.

library ( MASS )  $help (package = "MASS")$ 

KI I

#### <span id="page-24-0"></span>**Outline**

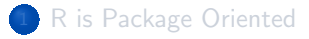

[What's in your wallet?](#page-4-0)

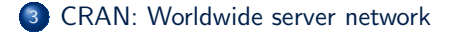

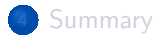

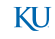

### Repository: a package server

- When you start R, an object named "options" is created in the workspace. It supplies settings, which you can change.
- Do you have any repositories configured?

options ( " repos " )

- On some computers I use, I'll see a list of servers, which will be searched in order
- **a** But sometimes I see

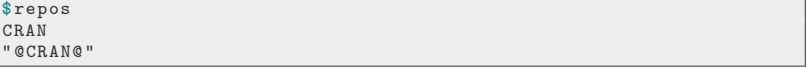

- This means my default repository is undefined.
- If you do not have specified repos, then when you run any functions like "update.packages()", "install.packages()", and so forth, R will ask you to choose a repository

KI 1

### Repository: a package server ...

```
--- Please select a CRAN mirror for use in this session ---
     HTTPS CRAN mirror
      1: 0-Cloud [https] 2: Algeria [https]<br>3: Australia (Canberra) [https] 4: Australia (Melb
5 3: Australia (Canberra) [https] 4: Australia (Melbourne) [https]<br>5: Australia (Perth) [https] 6: Austria [https]
      5: Australia (Perth) [https] 6: Austria [https]<br>7: Belgium (Ghent) [https] 8: Brazil (PR) [https]
      7: Belgium ( Ghent) [https]<br>9: Brazil (RJ) [https]
     9: Brazil (RJ) [https] 10: Brazil (SP 1) [https] 11: Bulgaria [https]
                                                  12: Canada (MB) [https]<br>14: Chile 2 [https]
10 13: Chile 1 [https] 14: Chile 2 [https]<br>15: China (Beijing) [https] 16: China (Hefei) [https]
     15: China (Beijing) [https]<br>17: China (Lanzhou) [https]
                                                  18: Colombia ( Cali) [https]<br>20: Denmark [https]
    19: Czech Republic [https]<br>21: Estonia [https]
     21: Estonia [https] 22: France (Lyon 1) [https]<br>23: France (Lyon 2) [https] 24: France (Marseille) [htt
15 23: France (Lyon 2) [https] 24: France (Marseille) [https]<br>25: France (Montpellier) [https] 26: France (Paris 2) [https]
     25: France (Montpellier) [https]
     27: Germany (G
     29: Iceland [https] 30: India [https]<br>31: Indonesia (Jakarta) [https] 32: Ireland [https]
    31: Indonesia (Jakarta) [https]
20 33: Italy (Padua) [https] . 34: Japan (Tokyo) [https]
     35: Malaysia [https] 36: Mexico (Mexico City) [https]
     37: New Zealand [https] 38: Norway [https]
     39: Philippines [https] 40: Russia (Moscow) [https]
    41: Serbia [https] 42: Spain (A Coru
25 43: Spain (Madrid) [https] 44: Sweden [https]
     45: Switzerland [https] 46: Taiwan (Chungli) [https]
     47: Turkey (Denizli) [https] 48: Turkey (Mersin) [https]
     49: UK (Bristol) [https] 50: UK (Cambridge) [https]
     51: UK (London 1) [https] 52: USA (CA 1) [https]
30 | 53: USA ( IA ) [ https ] 54: USA ( IN ) [ https ]<br>| 55: USA ( KS ) [ https ] 56: USA ( MI 1 ) [ http
                                                   56: USA (MI 1) [https]
     57: USA (OR) [https] 58: USA (TN) [https]<br>59: USA (TX 1) [https] 60: USA (TX 2) [http:
                                                   60: USA (TX<sub>2</sub>) [https] 62: (HTTP mirrors)61: Vietnam [https]
```
[CRAN: Worldwide server network](#page-24-0)

Repository: a package server ...

• CRMDA hosts server 55.

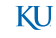

## Repository: a package server

#### In Windows, looks like this:

0-Cloud Thttps **Austria [https]** Belgium (Ghent) [https] Chile [https] China (Beijing 4) [https] Colombia (Cali) [https] France (Lyon 1) [https] France (Lyon 2) [https] France (Paris 2) [https] Germany (Münster) [https] **Iceland** [https] Italy (Padua) [https] Japan (Tokyo) [https] Mexico (Mexico City) [https] New Zealand [https] Russia (Moscow) [https] Serbia [https] Spain (A Coruña) [https] Spain (Madrid) [https] Switzerland [https] **UK (Bristol) [https] UK (Cambridge) [https]** USA (CA1) [https] USA (KS) [https] USA (MI1) [https] USA (TN) [https] USA (TX) [https] USA (WA) [https] (HTTP mirrors) OK Cancel Ways to avoid that interactive repos choice

**1** Put this at the top of your R script:

```
CRAN < -" https :// rweb.crmda.ku.edu / cran "
options ( repos = CRAN )
```
To check result, look at ALL of the options with

options ()

or just check that one:

options ( " repos " )

\$ repos

[1] "https://rweb.crmda.ku.edu/cran"

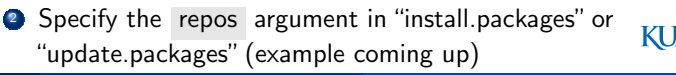

# Perhaps the Company that provided your GUI configured "repos"

• I recently installed RStudio in Windows and found that they decided for me

```
> options (" repos ")
  $ repos
                                  CRAN
           " https :// cran.rstudio.com /"
5 CRANextra
  " http :// www.stats.ox.ac.uk /pub/ RWin "
  attr (," RStudio ")
   [1] TRUE
```
Whereas R for Windows GUI has

```
> options (" repos ")
  $ repos
                              CRAN
                          " @CRAN@ "
5 CRANextra
         'www.stats.ox.ac.uk/pub/ RWin"
```
Perhaps the Company that provided your GUI configured  $"$ repos $"...$ 

• R for Windows GUI has a pull down: Packages -> Set CRAN Mirror

which has the same effect as options() function previously described.

KI J

### Check Available Packages

- Browse a CRAN server's list of packages.
	- <http://rweb.crmda.ku.edu/cran/web/packages/index.html>
- Number of packages in CRAN is growing
	- 2017-05-13: 10606 packages
	- $2016 05 17: 8500$
	- $2015-04-28: 6400$
- Difficult to know which packages are worthwhile. Buyer Beware!
- **•** Inside R, check for the list of packages on CRAN

```
giantList <-
   available.packages ( repos = " https : // rweb.crmda.ku.
row.names ( giantList )
```
KI J

### What Packages Do You Really Need?

- When we started with R, there were 100 packages and our policy was to install everything and keep it up to date. Today, that is impractical.
- CRMDA workstations have a script that runs nightly to make sure that about 500 packages are installed and up-to-date.
- R program will be found in the R folder of this project.
- Beyond that, users can install packages for themselves in their own HOME directories (that's the next topic).

KI I

### How to install new packages

• Run install.packages().

```
install.packages (c ("rockchalk", "kutils"),
   dependencies = TRUE , repos =
   " https :// rweb.crmda.ku.edu / cran ")
```
- All good KU students install the package "rockchalk" and look at its beautiful vignettes.
- $\bullet$  In that example, I set dependencies  $=$  TRUE. That means I also get others on which this
	- "Depends"
	- "Imports" (package you want loads features from a package)
	- "LinkingTo" (package you want uses C/Fortran libraries from others)
	- "Suggests" (package you want has examples that require these packages)
	- "Enhances" (other packages that might benefit from the one you are installing)

KI J

### How to install new packages ...

- "Suggests" or "Enhances" sometimes cause in trouble, pull in too many things you don't want.
- $\bullet$  For example, when I install the package " rms " with  $\text{dep} = \text{TRUE}$  , I see

also installing the dependencies 'stringi', 'magrittr', ' colorspace ', ' RColorBrewer ', ' chron ', ' stringr ', ' dichromat ', 'munsell', 'labeling', 'zoo', 'Formula', 'latticeExtra', ' acepack', 'gtable', 'gridExtra', 'data.table', 'digest', 'plyr', 'reshape2', 'scales', 'mvtnorm', 'TH.data', ' sandwich ', ' Hmisc ', ' ggplot2 ', ' polspline ', ' multcomp '

As a result, these days I'm more likely to run with a leaner mixture:

install.packages (" rockchalk " , dep = c (" Depends " , "Imports", "LinkingTo"))

• The default for dependencies in R is now c("Depends", "Imports", "LinkingTo", "Suggests")

KI 1

[CRAN: Worldwide server network](#page-24-0)

### Installing several packages: Example

install.packages (c ("lme4", "car"), dep = c( " Depends " , " Imports " , " LinkingTo ") , repos = " http :// rweb.crmda.ku.edu / cran " )

#### :: and :::

- Packages have functions in 2 categories
	- exported, meaning you can use them by typing their names
	- non-exported (private) functions, which are more difficult to access.
- Same-named functions may exist in many packages. I put " summarize() " in the rockchalk package, without realizing that functions of same name existed in the packages "Hmisc" and "plyr".
- The package that is loaded last will "steal" control of that name, blocking access to previously loaded functions of same name.
- To access those functions, use the *disambiguator* "::"

Syntax package::function(). Namespace The name of the package is also a "namespace" where functions can be found.

Paranoid people might call a base-R function like plot by naming its namespace as well:

KI 1

#### graphics :: plot ( whatever , whatever )

- I don't generally write out the full package::function name unless I'm sure there is a conflict
- **•** The ":::" access method
	- Some functions are "private", not exported.
	- package:::function() is syntax to access those functions.

KI I

### Difference between library load and ::

The library() function to loads all of a package's functions

library ( rockchalk )

• But loading full package not absolutely necessary. Can access functions from a package with the ":: " notation. Example

```
data ( swiss )
## Assign shorter names to fit on one page
colnames (swiss) <- c ("Agric", "Cath", "Educ",
   "Exam", "Fert", "Inf.Mort")
rockchalk :: summarize ( swiss )
```
KH

#### Difference between library load and :: ...

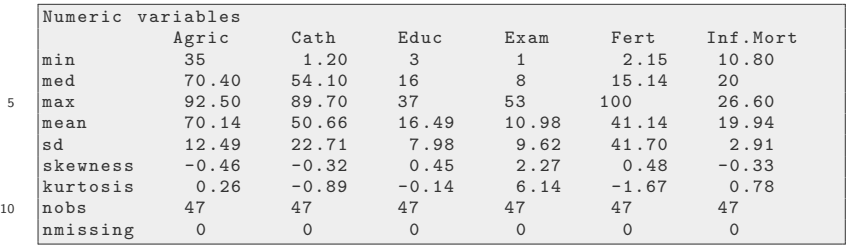

**•** Some experts avoid loading whole package if possible–R session is more "responsive" if list of immediately accessible functions is smaller. Don't worry about this until you see a problem.

KI J

# Staying up to date

• Please remember that the package world is always changing.

update.packages ()

Triggers 2 interactive steps

**1** R asks which CRAN server do you use?

2 R will ask about each and every package to be updated.

Don't let R ask you one-by-one about packages.

 $update.packs$  ( $ask = FALSE, checkBuilder =$ TRUE )

• I generally insert checkBuilt as well

```
update.packages (ask = FALSE, checkBuilder =TRUE )
```
Packages built with old R version are replaced, even if package's version is not updated.

KI J

## Staying up to date ...

• Avoid the repo-chooser with

 $update.packs$  ( $ask = FALSE, checkBuilder =$ TRUE , repos = " http :// rweb.crmda.ku.edu / cran " )

#### Other repositories exist as well

The R script to maintain CRMDA computers looks at 3 repositories:

```
CRAN <- " http :// rweb.crmda.ku.edu / cran "
   KRAN <- " http :// rweb.crmda.ku.edu / kran "
   BTDC < -"http://www.bioconductor.org/packages/3.3/bioc"
   options(repos = c(KRAN, CRAN, BIOC))5 update.packages (ask = FALSE, checkBuilt =
      TRUE )
```
- KRAN is our testing server, for fine packages like "rockchalk"and "kutils"
- After CRAN, Bioconductor (BIOC) is the most notable package repository. (Setting that up is bothersome/tricky).

KI I

## System administration questions

When you run this, where does your package "go"?

install.packages (c ("lme4"), dep = TRUE)

- R selects among folders in .libPaths().
- But which one? That's a puzzler!
- If you are an Administrator, R may (usually will) try to put new packages in a System-wide directory so other users can use as well.
- If you are a limited user, R it will ask if you want to install in your own user account (only for you, not for other users).
- The argument "lib" can be used to specify the install directory, as in

 $install.packs(c("1me4"), dep = TRUE, lib =$ "/ some / folder /you/ like ")

KT I

## Don't forget about help after loading packages

Make a package's functions immediately accessible.

library ( lme4 )

• Dont forget to always run

 $help (package = "lme4")$ 

• See helps on specifics

? lmer ? glmer

- I just got some bad news
	- On Mac and Windows, the default help shows in the Web Browser
	- That's less than ideal because running the examples line-by-line is a problem. (I'll show how to avoid that if you use Emacs)

KI I

### <span id="page-45-0"></span>**Outline**

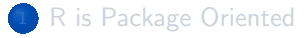

[What's in your wallet?](#page-4-0)

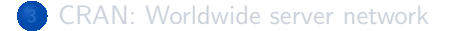

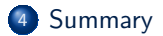

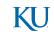

#### Points of emphasis

- R is an "extensible" software framework built on a packaging system
- help.start() to review docs and review installed packages  $\bullet$
- Retrieve a list of installed packages:

```
> library ()
```
- Use the functions install.packages() and update.packages() to keep everything in order
- When you have trouble, ALWAYS include output from "sessionInfo()" in your requests for help.

KI I

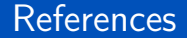

<span id="page-47-0"></span>R Core Team (2017). R: A Language and Environment for Statistical Computing. R Foundation for Statistical Computing, Vienna, Austria.

#### **Session**

sessionInfo ()

```
R version 3 .4.4 (2018 -03-15 )
   Platform: x86_64-pc-linux-gnu (64-bit)
   Running under: Ubuntu 18.04 LTS
5 Matrix products : default
   BLAS : /usr/ lib/ x86_64-linux-gnu / blas / libblas.so.3.7.1
   LAPACK: /usr/lib/x86_64-linux-gnu/lapack/liblapack.so.3.7.1
   locale :
10 \begin{array}{|l|} [1] LC CTYPE= en_US.UTF-8 LC_NUMERIC = C
       LC_TIME= en_US.UTF-8
    [4] LC_COLLATE = en_US.UTF-8 LC_MONETARY = en_US.UTF-8
       LC_MESSAGES = en_US.UTF-8
    [7] LC PAPER= en US.UTF-8 LC NAME = C LC LC ADDRESS = C
   [10] LC_TELEPHONE=C LC_MEASUREMENT=en_US.UTF-8
       LC_IDENTIFICATION=C
15 attached base packages:<br>[1] stats eraphics
             [1] stats graphics grDevices utils datasets base
   other attached packages :
   [1] MASS_7.3-49
```
# <span id="page-49-0"></span>Session ...

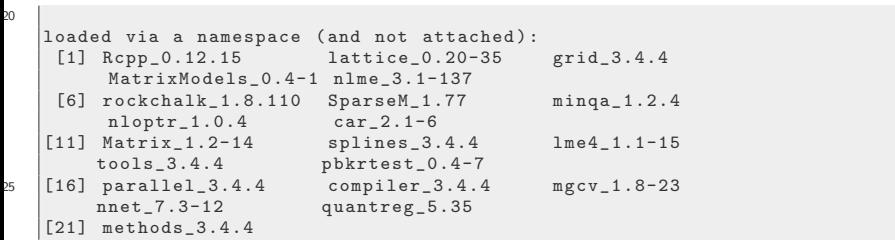